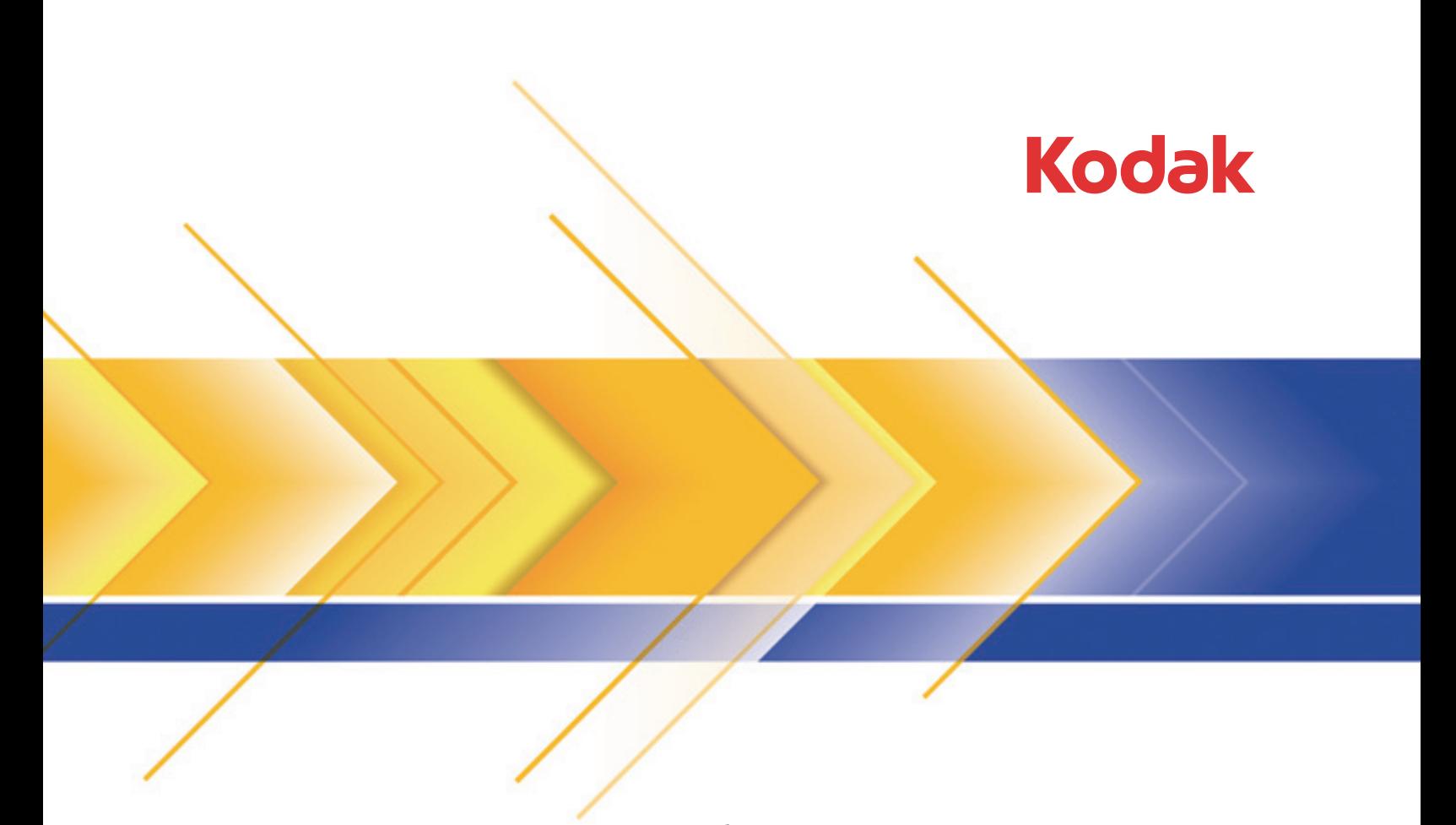

# Acessório de mesa digitalizadora modular Legal Size para scanners **Kodak**

Guia do usuário

# **Segurança**

#### **Precauções para o usuário**

- Use o scanner e a fonte de alimentação apenas em recintos fechados e secos.
- Certifique-se de que a tomada esteja a, no máximo, 1,52 m do scanner e possa ser facilmente acessada.
- Verifique se o cabo de alimentação está conectado adequadamente à tomada na parede.
- Não danifique, enrole, corte ou modifique o cabo de alimentação.
- Use somente o adaptador CA fornecido com o scanner. Não use o adaptador CA do scanner com qualquer outro produto.
- Deixe espaço suficiente ao redor da tomada para que possa ser desconectada facilmente em caso de emergência.
- Não use o scanner caso ele fique muito quente, exale um odor estranho, emita fumaça ou faça barulhos estranhos. Pare o scanner imediatamente e desconecte o cabo de alimentação da tomada elétrica. Entre em contato com os Serviços Kodak.
- Não desmonte ou modifique o scanner ou o adaptador de energia CA.
- Siga as instruções de limpeza recomendadas pela Kodak. Não borrifar limpadores líquidos, a ar ou a gás. Esses produtos espalham a sujeira, poeira e partículas dentro do próprio scanner, podendo prejudicar o funcionamento da máquina.

#### **Informações ambientais**

- O acessório de mesa digitalizadora modular *Kodak* Legal Size foi projetado de acordo com requisitos ambientais adotados em todo o mundo.
- Existem diretrizes específicas para o descarte de itens cuja reposição ocorre durante a manutenção ou assistência técnica. Siga os regulamentos locais ou entre em contato com a Kodak da sua região para obter mais informações.
- O descarte desse material pode estar sujeito a regulamentação por razões ambientais. Para informações sobre reciclagem e reutilização, entre em contato com as autoridades locais ou, nos EUA, visite: www.kodakalaris.com/go/scannerrecycling.
- A embalagem do produto é reciclável.
- As peças foram projetadas para serem reutilizadas ou recicladas.
- As Fichas de Informação de Segurança de Produto Químico (FISPQs) estão disponíveis no site da www.kodakalaris.com/go/msds. Para acessar a FISPQ no site da Web, é preciso saber o número de catálogo do produto em questão. Consulte a seção "Suprimentos e materiais" posteriormente neste guia para obter números de catálogo e suprimentos.

### **União Européia**

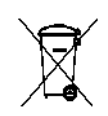

Este símbolo indica que quando o último usuário desejar descartar este produto, deverá enviá-lo a recintos próprios para recuperação e reciclagem. Entre em contato com o seu representante Kodak ou visite www.kodakalaris.com/go/recycle para obter informações adicionais sobre os programas de coleta e recuperação disponíveis para este produto.

Consulte a página www.kodakalaris.com/go/REACH para obter informações sobre a presença de substâncias incluídas na lista de possibilidades, de acordo com o artigo 59(1) da Norma (EC) N° 1907/2006 (REACH).

### **Emissão acústica**

Maschinenlärminformationsverordnung – 3, GSGV Der arbeitsplatzbezogene Emissionswert beträgt <70 db(A).

[Lei de informação sobre ruído de equipamento – 3, GSGV O valor da emissão acústica a que está submetido o operador é <70 dB(A).]

### **Declarações EMC**

**Estados Unidos**: Este equipamento foi testado e considerado dentro dos limites dos dispositivos digitais Classe B, conforme a Parte 15 das regras da FCC. Esses limites destinam-se a oferecer uma proteção razoável contra interferências prejudiciais nas instalações residenciais. Este equipamento gera, utiliza e pode emitir energia de radiofreqüência. Se as instruções de instalação e utilização fornecidas no manual não forem cumpridas, possivelmente haverá interferências prejudiciais nas radiocomunicações. No entanto, não há garantia de que a interferência não ocorrerá em uma instalação específica. Se este equipamento causar interferência prejudicial na recepção de rádio ou TV, o que pode ser verificado desligando-se e ligando-se o equipamento, o usuário deverá procurar corrigir essa interferência adotando uma ou mais das seguintes medidas:

- Reorientar ou reposicionar a antena de recepção.
- Aumentar a distância que separa o equipamento e o aparelho receptor.
- Conectar o equipamento a uma tomada em um circuito diferente daquele ao qual o receptor está conectado.
- Solicitar ajuda ao revendedor ou a um técnico de rádio/TV experiente.

As alterações ou modificações feitas sem a aprovação expressa do fabricante responsável pela compatibilidade podem impedir o usuário de usar o equipamento. Para assegurar compatibilidade e conformidade com as normas da FCC, use os cabos blindados que forem fornecidos com o produto e os acessórios e componentes adicionais especificados para a instalação do produto.

**Coréia**: Como esse equipamento obteve um registro EMC para uso doméstico, ele pode ser usado em uma área que inclua áreas residenciais.

### 이 기기는 가정용으로 전자파적합동록을 한 기기로서 주거지역에서는 꿀론 모든 지역에서 사용할 수 있습니다.

**Japão**: Este é um produto Classe B segundo o padrão do Conselho de Controle Voluntário para interferências causadas por equipamentos de informática (VCCI, Voluntary Control Council for Interference by Information Technology Equipment). Se ele for usado próximo a um receptor de rádio ou televisão em ambiente doméstico, poderá causar interferência de rádio. Instale e use o equipamento de acordo com o manual de instruções.

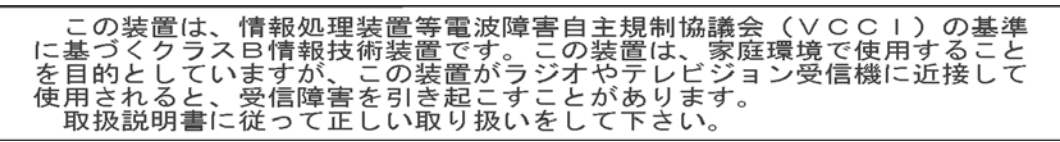

# **Usando o acessório da mesa digitalizadora modular**  *Kodak* **Legal Size**

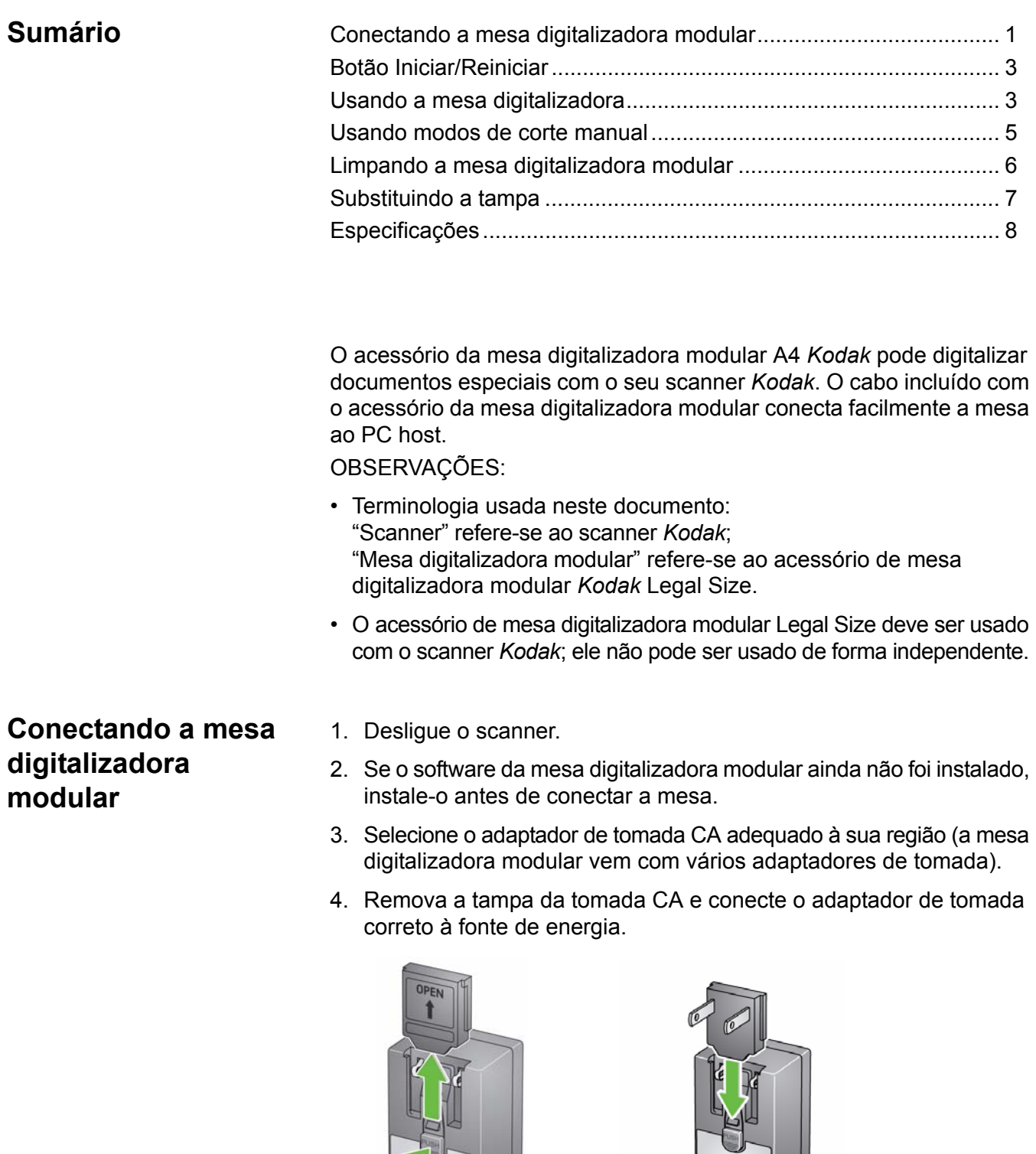

5. Conecte a fonte de alimentação, o cabo de alimentação e o cabo USB à mesa digitalizadora modular. Consulte a ilustração abaixo para fazer as conexões apropriadas.

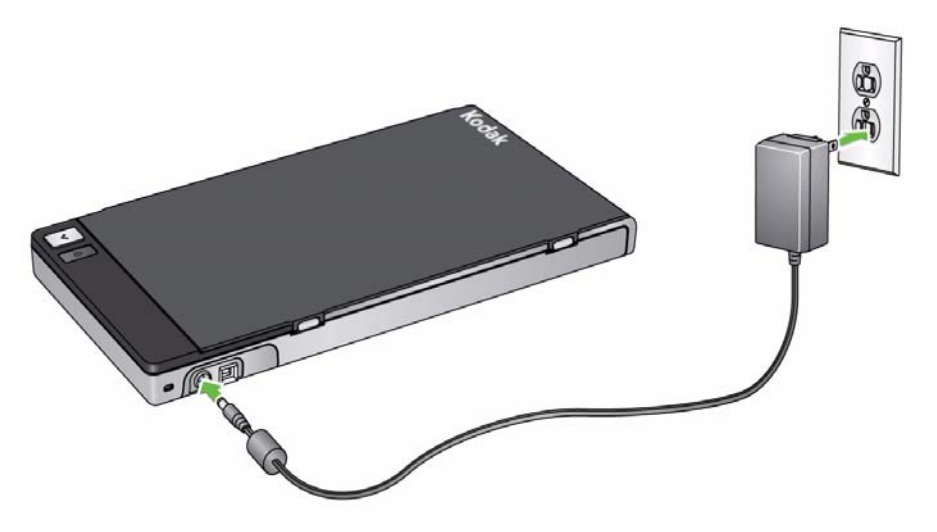

- 6. Conecte a outra extremidade do cabo USB a uma porta USB aberta do computador.
- 7. Ligue o scanner.
- 8. Pressione o botão liga/desliga da mesa digitalizadora modular. Ao conectar a mesa digitalizadora pela primeira vez, aguarde o computador encontrar e instalar os drivers da mesa.

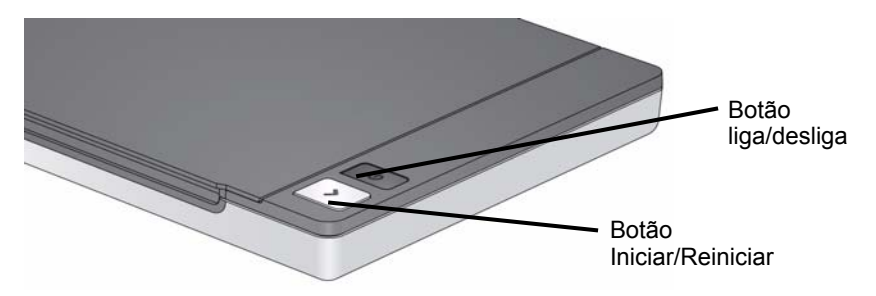

Quando o botão Iniciar/Reiniciar permanecer aceso na cor verde, significa que a mesa digitalizadora modular está pronta para uso.

OBSERVAÇÃO: Se for preciso remover o cabo do scanner ou da mesa digitalizadora modular, desligue o scanner ou a mesa e, em seguida, retire o cabo.

# **Botão Iniciar/Reiniciar**

Você pode digitalizar um documento usando o botão Iniciar/Reiniciar da mesa digitalizadora.

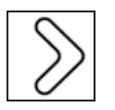

Ao pressionar o botão Iniciar/Reiniciar da mesa, você obterá o mesmo resultado do botão Iniciar/Reiniciar do scanner. O aplicativo associado ao número exibido na janela de funções do scanner será iniciado. Por padrão, os números exibidos são associados à funcionalidade Smart Touch. Os números de 1 a 9 exibidos são mapeados para os atalhos de tarefa do Smart Touch.

Para digitalizar vários documentos especiais usando a mesa digitalizadora modular, é mais fácil usar o botão Iniciar/Reiniciar nela para começar a digitalização.

### **Status do indicador:**

- **Luz verde contínua:** a mesa digitalizadora modular está ligada, pronta para digitalizar.
- **Luz vermelha contínua:** o cabo USB não está conectado, perdeu comunicação USB com o PC host depois de ser ligado ou houve uma falha/erro com a mesa digitalizadora modular.
- **Luz verde piscando:** aguardando/modo de economia de energia.

## **Usando a mesa digitalizadora modular**

- Use a mesa para os documentos que não podem ser digitalizados através do alimentador automático de documentos (ADF).
- 1. Abra a tampa da mesa.
- 2. Coloque o documento **virado para baixo** na superfície de vidro.
- 3. Alinhe o documento de acordo com as setas localizadas no canto inferior direito.

OBSERVAÇÕES:

- Ao digitalizar da mesa digitalizadora modular, certifique-se de que o alimentador de documentos do scanner esteja vazio.
- De tempos em tempos a mesa irá executar uma calibração automática de imagem, a fim de manter a melhor qualidade de imagem possível. Esta calibração automática é determinada pela própria monitorização de mesa ao ser iniciada. Durante este processo de calibração, o motor de mesa será executado e as lâmpadas/LEDs ficarão iluminados.
- Durante a digitalização de documentos certifique-se de que a tampa da mesa digitalizadora modular esteja fechada.
- O fundo branco da tampa da mesa digitalizadora modular deve estar limpo e uniforme. Se houver alguma imperfeição, o desempenho do corte automático poderá ser afetado.

• Ao colocar o documento (ou livro) na mesa digitalizadora modular, o documento pode se estender até o fim da mesa.

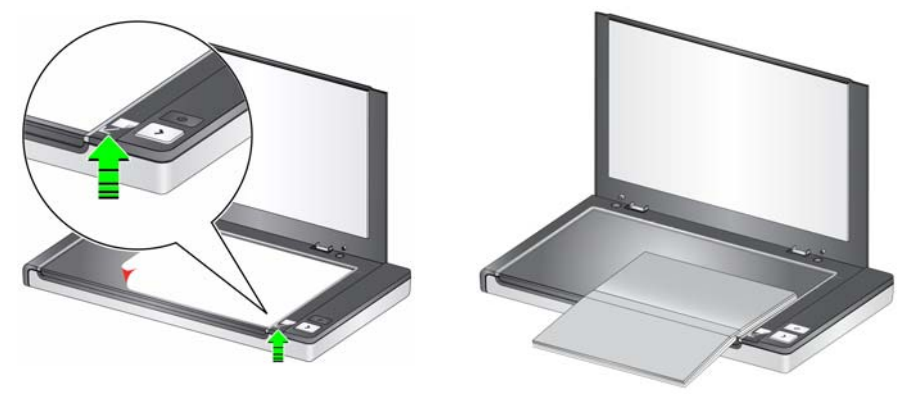

- 4. Feche a tampa da mesa.
- 5. Inicie a digitalização. Você pode digitalizar o documento usando o botão Iniciar/Reiniciar da mesa digitalizadora ou do scanner, ou o aplicativo da sua preferência.

# **Usando modos de corte manual**

Ao digitalizar da mesa modular com o modo de corte em **Selecionar manualmente**, inicie o corte a partir do canto superior esquerdo (o posicionamento de origem deve ser 0,0) e certifique-se de que o documento esteja posicionado corretamente no canto inferior direito da mesa digitalizadora modular.

Se estiver digitalizando um livro (ou algum documento espesso), defina a opção de modo de corte como **Selecionar manualmente**.

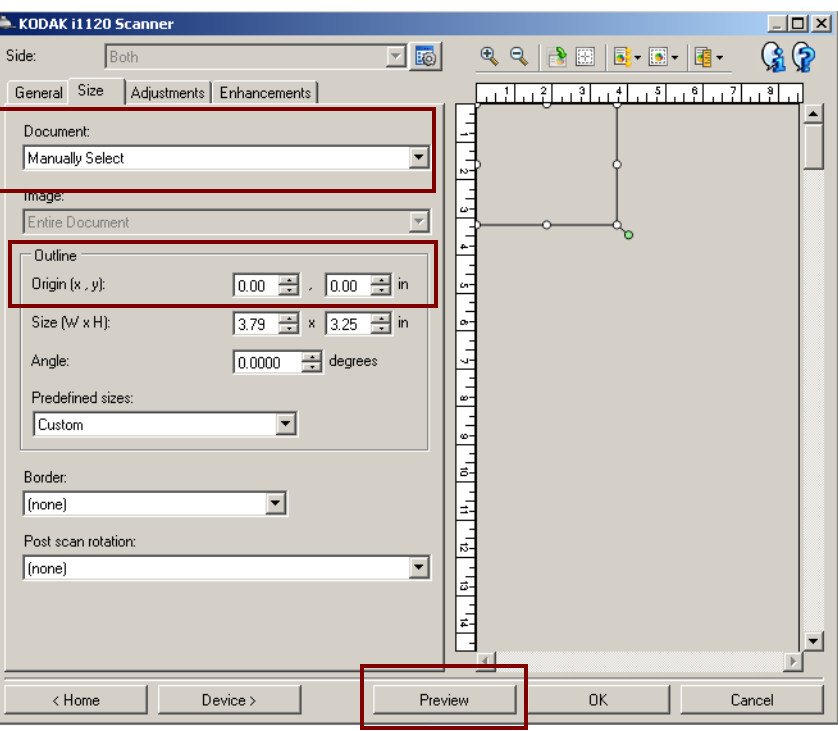

OBSERVAÇÕES:

- Para obter ajuda no corte manual do documento, clique em **Visualizar** e faça os ajustes necessários.
- O uso dos modos de corte manual diminuirá o tempo de digitalização.
- Ao usar o alimentador automático de documentos, o scanner centraliza o documento automaticamente. No entanto, ao usar a mesa digitalizadora, verifique se o documento está posicionado no canto inferior direito.

As opções de Contorno na guia Tamanho devem ser: *Origem (x,y):* **0, 0**

# **Limpando a mesa digitalizadora**

A superfície de vidro da mesa pode acumular marcas de impressão digital e poeira. Limpe os scanners *Kodak* com panos Staticide (para eletricidade estática) (nº de CAT 896 5519) e panos Optics Cleaner (de limpeza óptica) (nº de CAT 868 3724) para limpar a superfície de vidro.

- *IMPORTANTE: Os panos Staticide contêm isopropanol, que pode causar irritação ocular e ressecamento da pele. Lave as mãos com água e sabão após realizar procedimentos de manutenção. Consulte a respectiva Ficha de Informação de Segurança de Produto Químico (FISPQ) para obter mais informações.*
- 1. Abra a tampa da mesa.
- 2. Limpe a superfície de vidro com um pano Staticide.

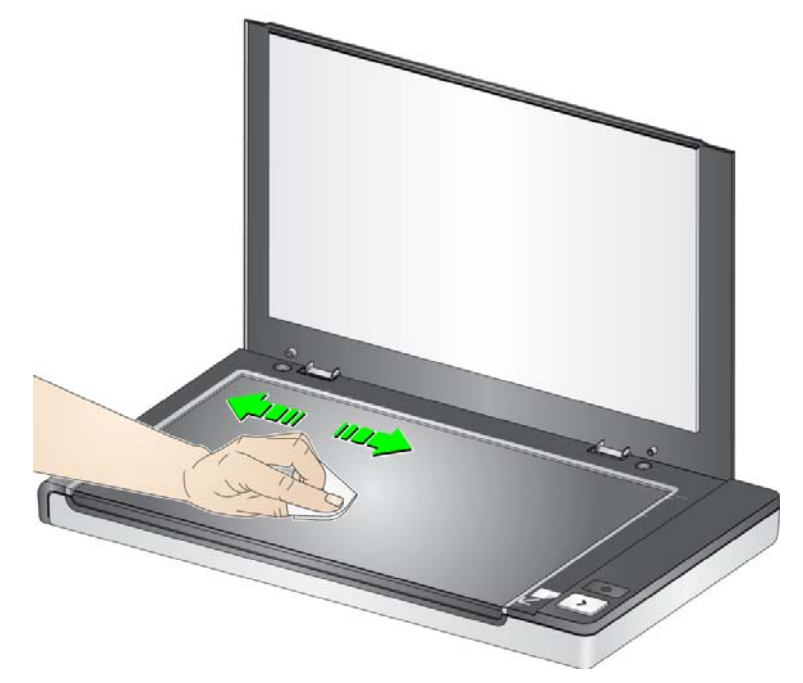

- 3. Use o pano Optics Cleaner para secar a superfície de vidro.
- 4. Feche a tampa da mesa.
- *IMPORTANTE: Não borrife ou despeje soluções de limpeza na superfície de vidro da mesa digitalizadora, pois elas podem penetrar através do vidro e danificar o aparelho.*

### **Substituindo a tampa** Para substituir a tampa:

• Use as duas mãos para pressionar as laterais da tampa a fim de soltá-la. Levante-a, removendo-a da mesa digitalizadora.

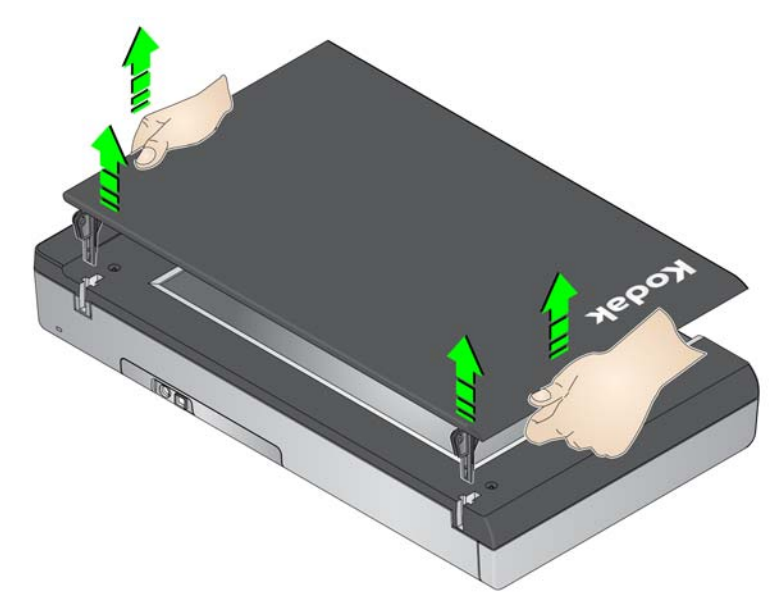

• Instale a nova tampa pressionando as dobradiças nos slots da mesa digitalizadora modular, como mostrado abaixo.

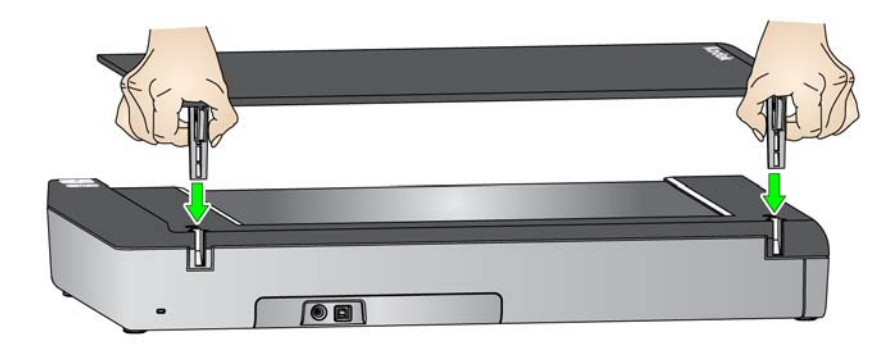

Caso precise pedir uma nova tampa branca *Kodak* Legal Size, use o nº de CAT 118 2179.

**Especificações** A seguir estão as especificações para o Acessório de Mesa *Kodak*.

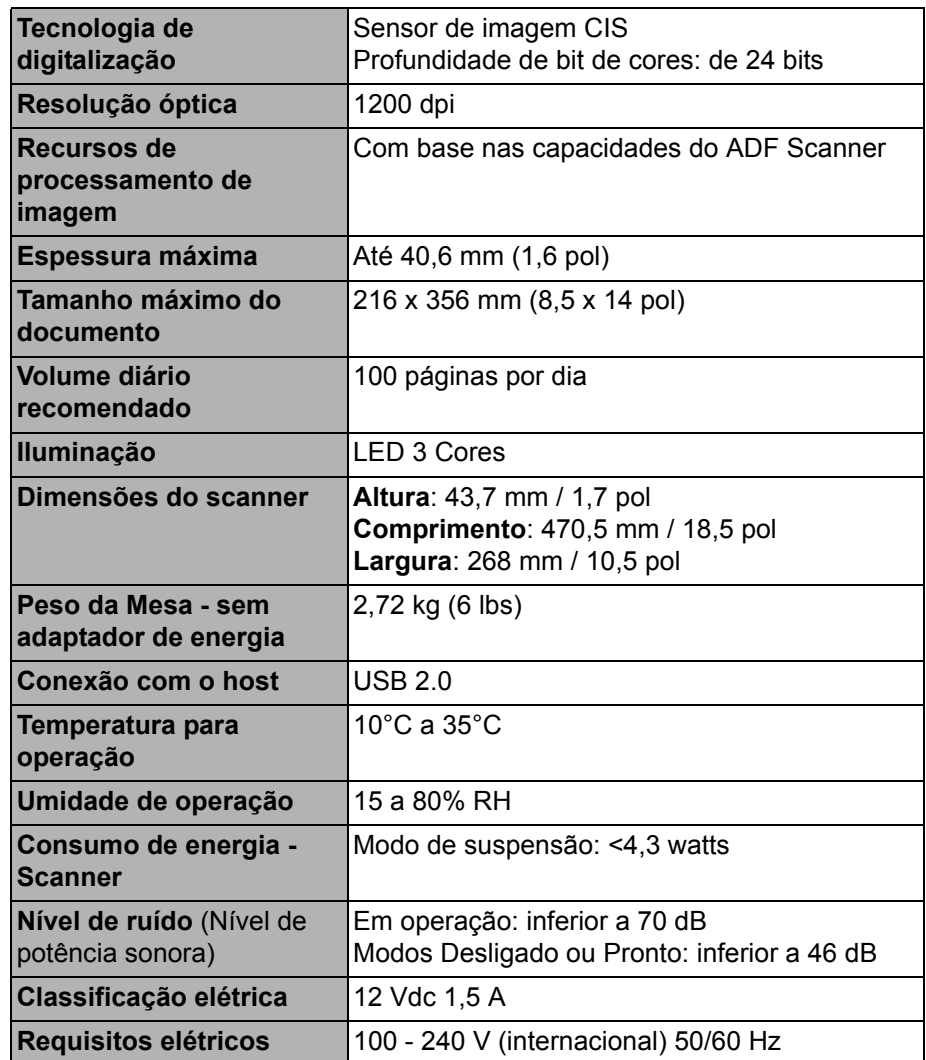

A marca e a apresentação comercial Kodak são usadas sob licença da Eastman Kodak Company. Kodak Alaris Inc. 2400 Mount Read Blvd. Rochester, NY 14615 © 2014 Kodak Alaris Inc. Todos os direitos reservados.